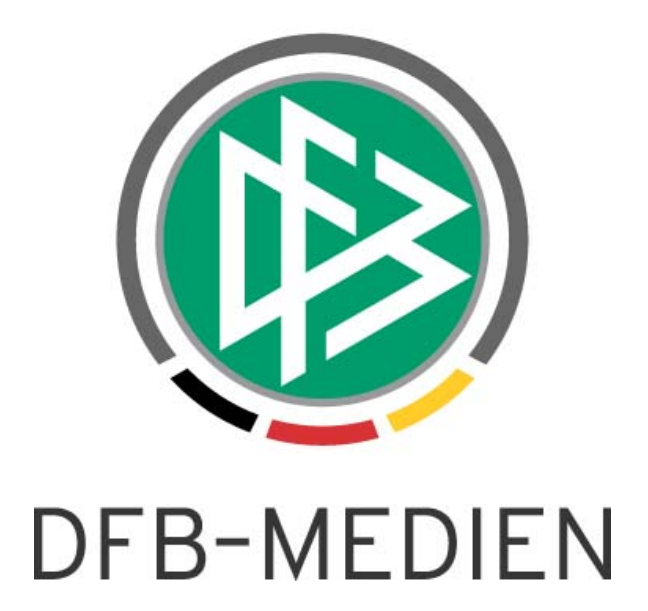

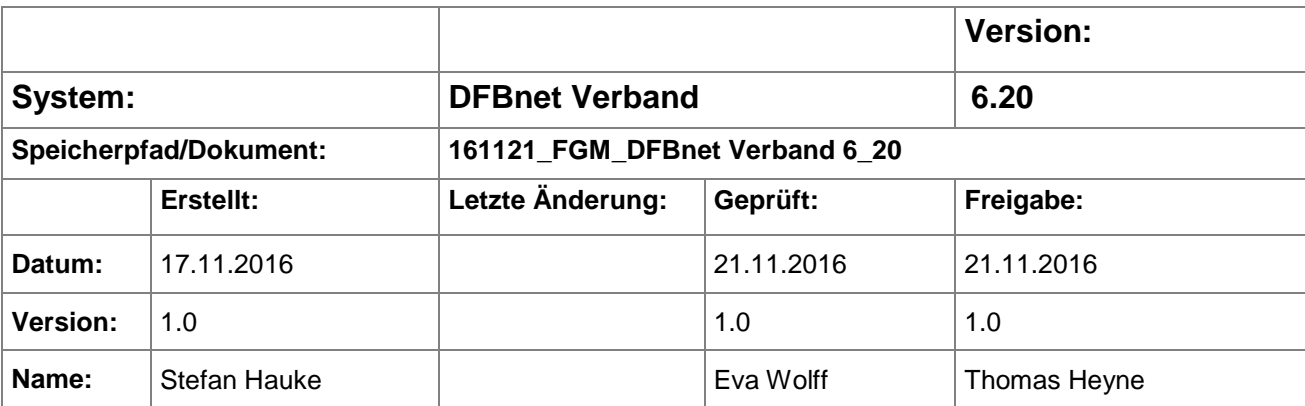

#### © 2016 DFB-Medien GmbH & Co. KG

Alle Texte und Abbildungen wurden mit größter Sorgfalt erarbeitet, dennoch können etwaige Fehler nicht ausgeschlossen werden. Eine Haftung der DFB-Medien, gleich aus welchem Rechtsgrund, für Schäden oder Folgeschäden, die aus der An- und Verwendung der in diesem Dokument gegebenen Informationen entstehen können, ist ausgeschlossen.

Das Dokument ist urheberrechtlich geschützt. Die Weitergabe sowie die Veröffentlichung dieser Unterlage sind ohne die ausdrückliche und schriftliche Genehmigung der DFB-Medien nicht gestattet. Zuwiderhandlungen verpflichten zu Schadensersatz. Alle Rechte für den Fall der Patenterteilung oder der GM-Eintragung vorbehalten.

Die in diesem Dokument verwendeten Soft- und Hardwarebezeichnungen sind in den meisten Fällen auch eingetragene Warenzeichen und unterliegen als solche den gesetzlichen Bestimmungen.

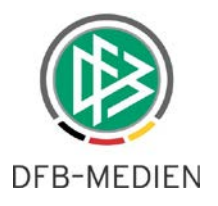

## **Zum Inhalt**

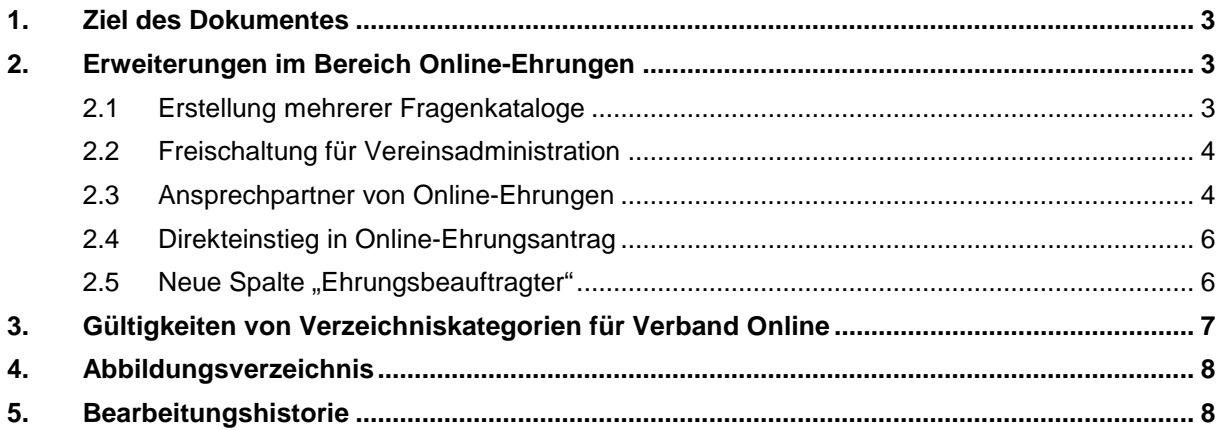

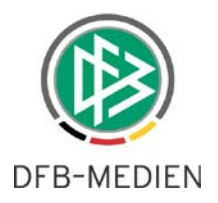

## **1. Ziel des Dokumentes**

Das nachfolgende Dokument beschreibt die im Rahmen der Version 6.20 realisierten funktionalen Anpassungen und Erweiterungen der Anwendungen DFBnet Verband und Verband Online.

## **2. Erweiterungen im Bereich Online-Ehrungen**

### **2.1 Erstellung mehrerer Fragenkataloge**

Der bestehende Tab "Konfiguration Online-Ehrungsantrag" wurde dahingehend erweitert, dass nun mehrere Fragenkataloge erstellt werden können denen n-Ehrungsarten zugeordnet werden können. Jede Ehrungsart kann dabei immer nur genau einem Fragenkatalog zugeordnet werden.

Um Ehrungsarten einem Fragenkatalog zuordnen zu können, müssen diese zunächst wie in der Freigabemitteilung 6.10 für die Online-Antragstellung über den Bearbeitungsdialog der jeweiligen Ehrungsart aktiviert werden. (Mandantenspezifische Stammdaten, Reiter "Ehrungsarten")

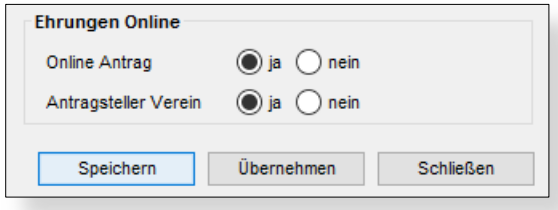

<span id="page-2-0"></span>Abbildung 1: Kennzeichnung zur Online-Antragstellung

Zum Hinzufügen eines neuen Fragenkataloges klickt der Benutzer auf das entsprechende Icon im rechten Randbereich. Nach der Benennung des Fragenkataloges können die vorher freigeschalteten Ehrungsarten zugeordnet werden.

<span id="page-2-1"></span>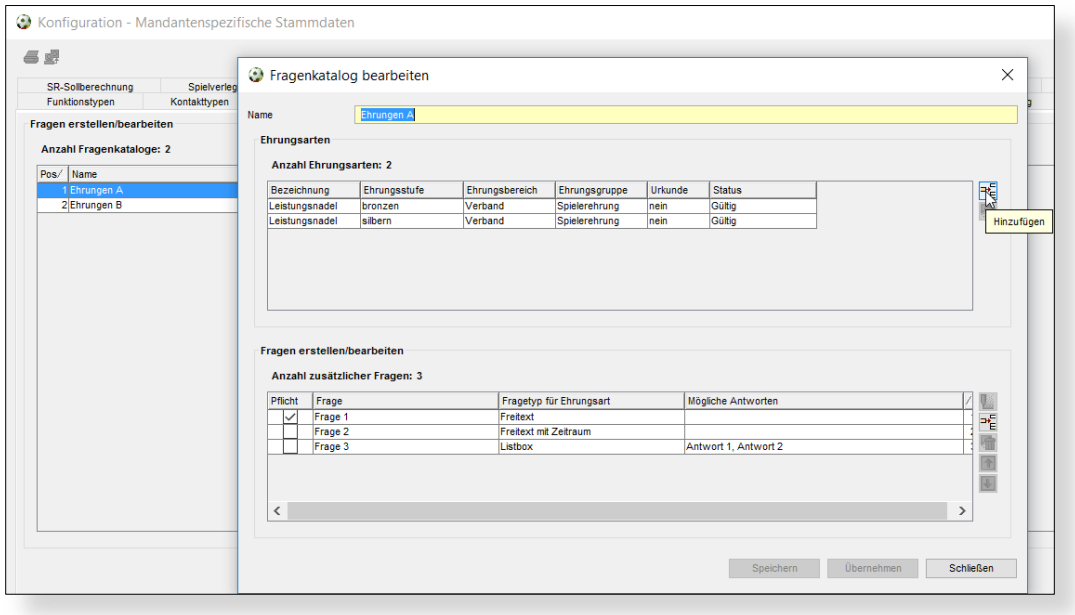

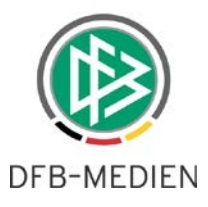

Im unteren Bereich befindet sich nun der bereits mit der Version 6.10 implementierte Fragendialog zur Erstellung und Bearbeitung von Fragen für den jeweiligen Fragenkatalog.

## **2.2 Freischaltung für Vereinsadministration**

Die Rolle "Antragsteller Ehrungen Verein" kann über einen schriftlichen Auftrag an DFB-Medien für die Vereinsadministration des jeweiligen Verbandes freigeschaltet werden. Mit der oben genannten Rolle hat der berechtigte Benutzer die Möglichkeit Ehrungsanträge für diejenigen Ehrungsanträge zu stellen, die über DFBnet Verband für Vereine freigeschaltet wurden. (Siehe Abbildung 1)

### **2.3 Ansprechpartner von Online-Ehrungen**

Bei Online-Ehrungen, welche durch Personenkennungen beantragt wurden, wird mit der Version 6.20 das Feld Antragsteller mit den Personendaten der entsprechenden Kennung des Antragstellers befüllt. Über einen Tool-Tipp kann sich der Bearbeiter des Ehrungsantrages bei eventuellen Rückfragen die Kontaktdaten des Antragstellers anzeigen lassen.

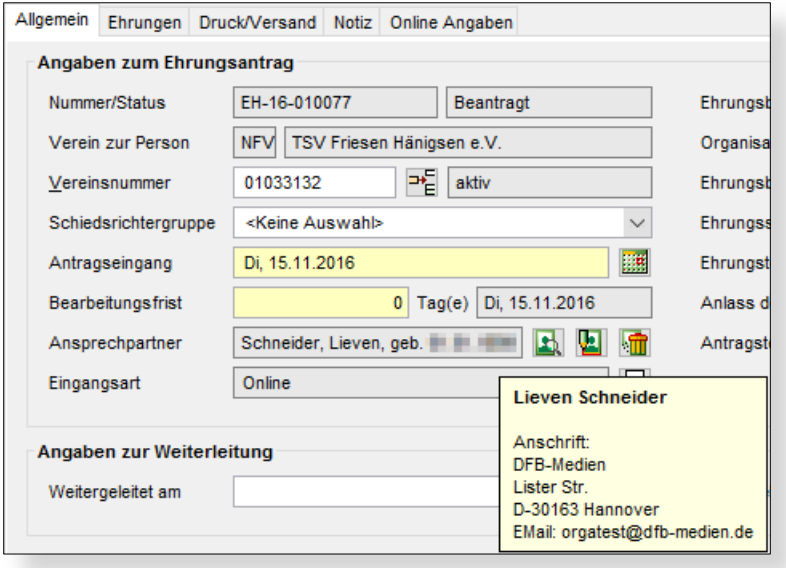

<span id="page-3-0"></span>Abbildung 3: Anzeige des Ansprechpartners in DFBnet Verband

Zusätzlich können Benutzer mit der Rolle "Ehrungsbeauftragter" in Verband Online die Kontaktdaten des Antragstellers direkt am Ehrungsantrag in SpielPLUS einsehen.

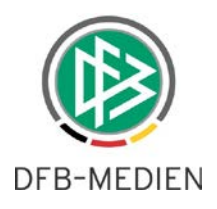

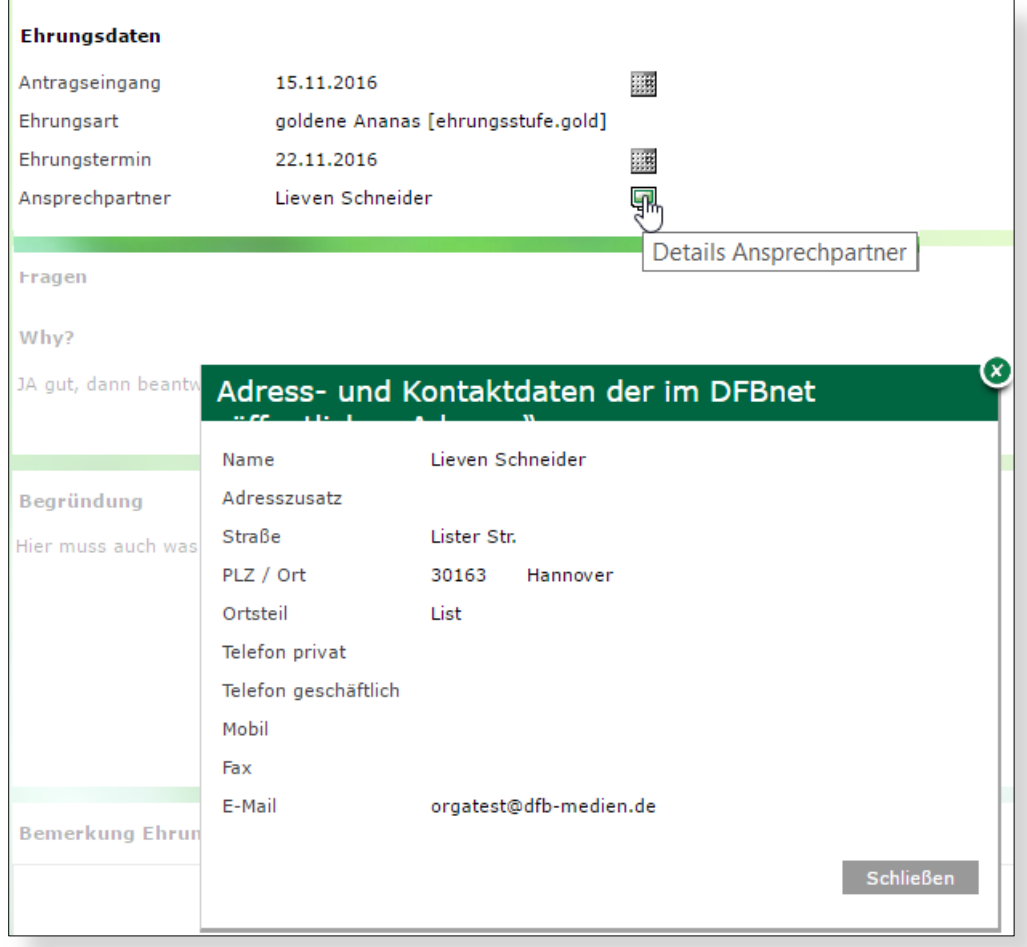

<span id="page-4-0"></span>Abbildung 4: Ansprechpartner am Ehrungsantrag

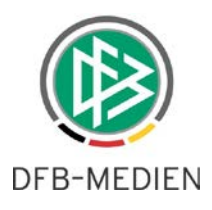

### **2.4 Direkteinstieg in Online-Ehrungsantrag**

Mit der Version 6.20 wird es möglich sein, dass der Geschäftsstellenmitarbeiter direkt aus dem Ehrungsantrag in DFBnet Verband in den Ehrungsantrag in SpielPLUS springen kann. Hierzu wurde ein neues Icon neben der Eingangsart platziert, über das der Benutzer einen Tab im Browser mit dem entsprechenden Ehrungsantrag öffnet. Dies kann hilfreich sein, wenn Angaben wie z.B. die Beantwortung der gestellten Fragen geprüft werden sollen.

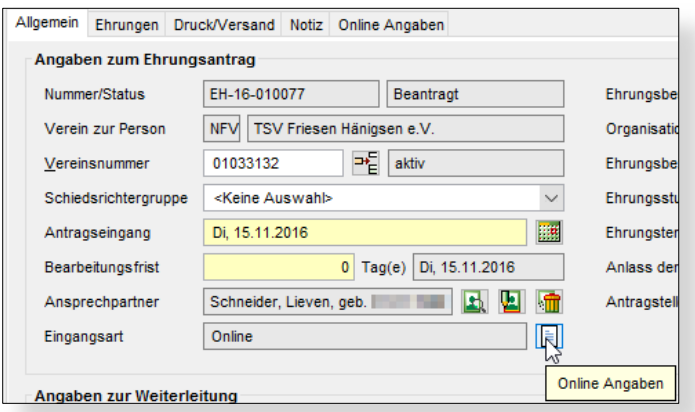

<span id="page-5-0"></span>Abbildung 5: Einstieg in den Online-Ehrungsantrag

#### **2.5** Neue Spalte "Ehrungsbeauftragter"

Um der Geschäftsstelle auf den ersten Blick zu verdeutlichen ob der Ehrungsbeauftragte bereits seine Empfehlung zur Zustimmung oder Ablehnung hinterlegt hat, wurde die Trefferliste der Arbeitsmappe "Online-Ehrungsanträge" in DFBnet Verband um die Spalte "Ehrungsbeauftragter" erweitert. Die Spalte hat folgende Ausprägungen:

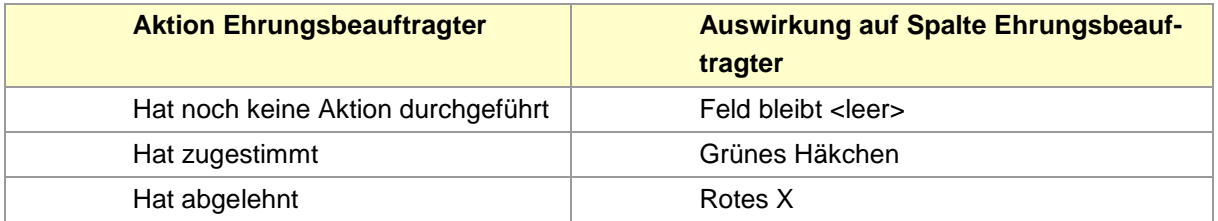

In der Anwendung stellt sich das Ganze wie folgt dar:

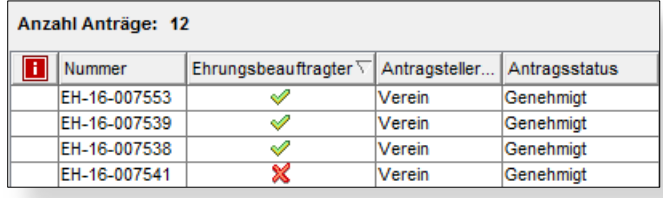

<span id="page-5-1"></span>Abbildung 6: Neue Spalte "Ehrungsbeauftragter" zeigt Bearbeitungsstatus

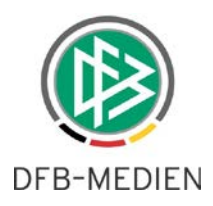

## **3. Gültigkeiten von Verzeichniskategorien für Verband Online**

Im Bereich mandantenspezifische Stammdaten – Adressverzeichnisse werden ab der Version 6.20 Gültigkeiten angeboten. Hierüber kann gesteuert werden, ab bzw. bis wann angelegte Verzeichniskategorien in Verband Online sichtbar sind.

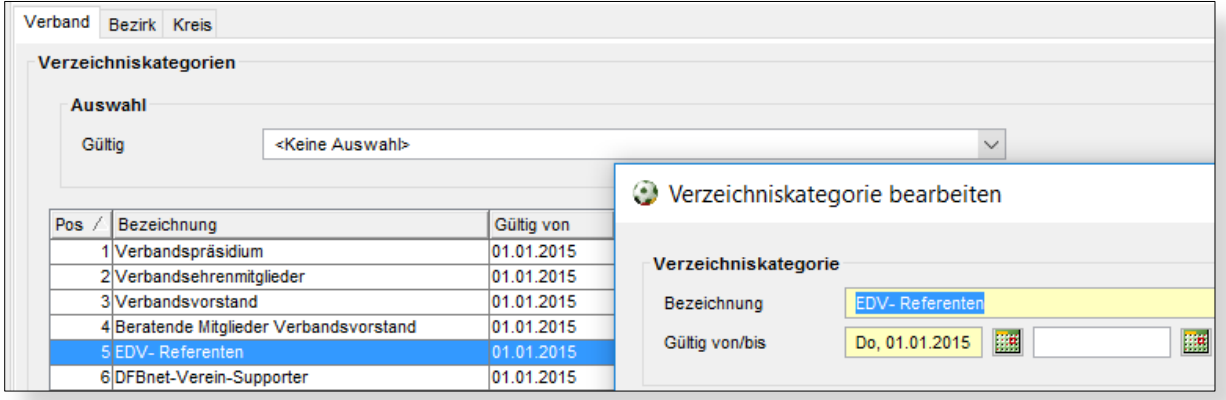

<span id="page-6-0"></span>Abbildung 7: Gültigkeiten von Verzeichniskategorien

#### Beispiel: Tagesdatum **20.09.16**

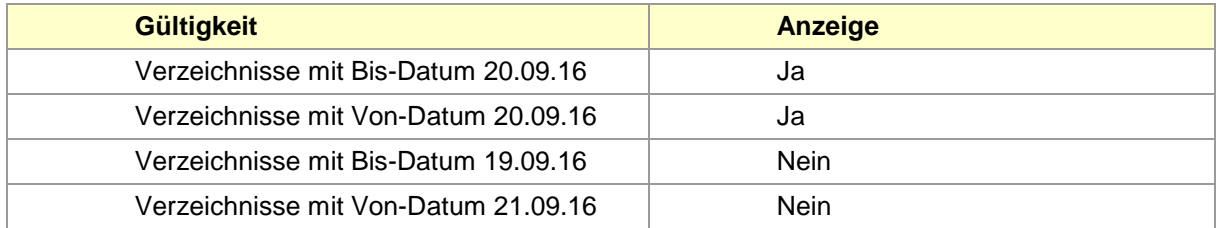

In diesem Zuge wurde ein Filter zur Anzeige von gültigen und ungültigen Verzeichnissen implementiert. Um eine sinnvolle Filterung zu gewährleisten, wurde für alle bestehenden Verzeichniskategorien ein Beginn-Datum 01.01.2015 gesetzt.

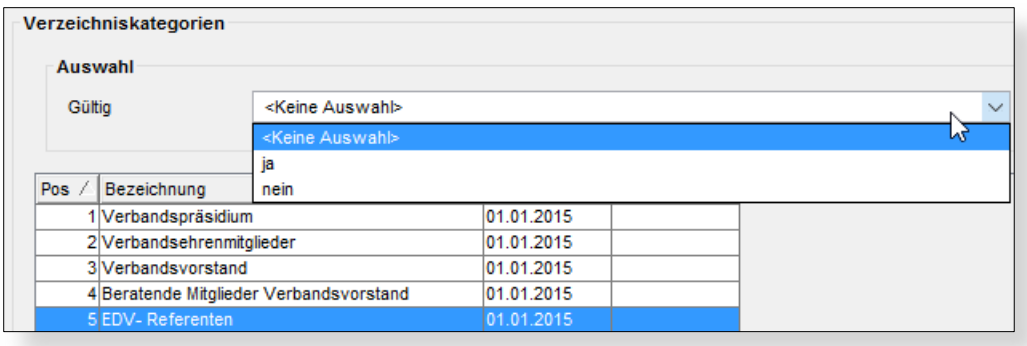

<span id="page-6-1"></span>Abbildung 8: Filter Gültig: ja/nein

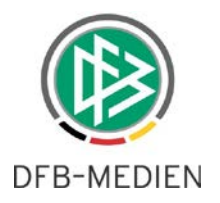

# **4. Abbildungsverzeichnis**

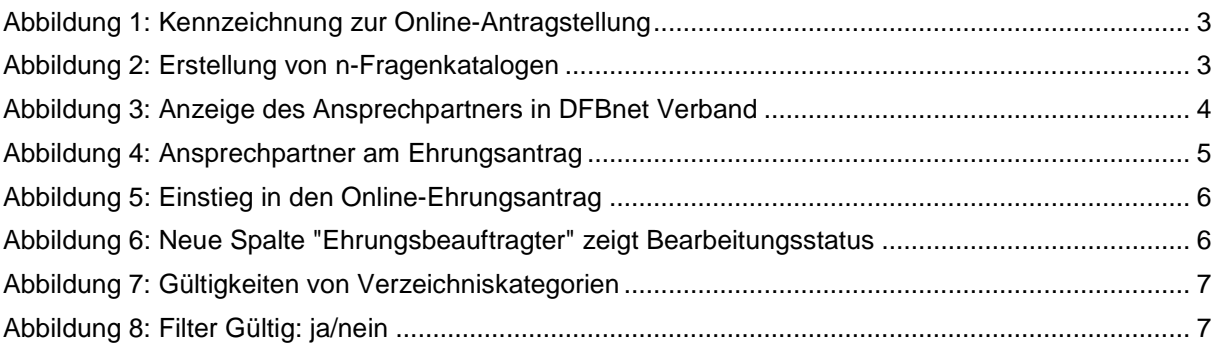

# **5. Bearbeitungshistorie**

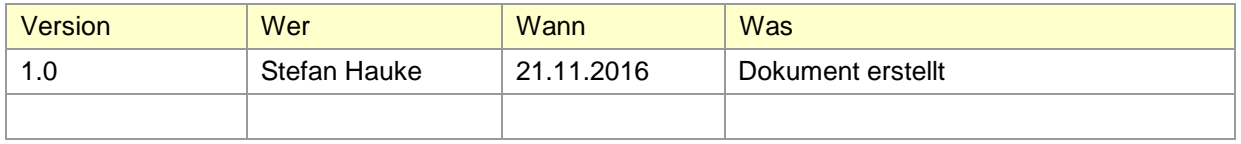